# **Emissão do boleto de parcelamento dívida ativa (Regularize)**

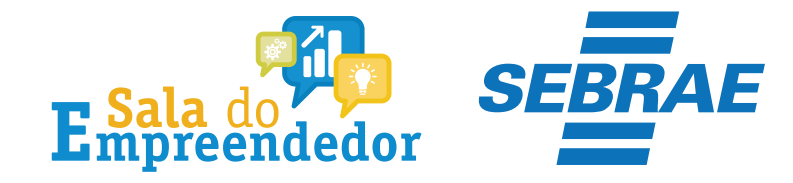

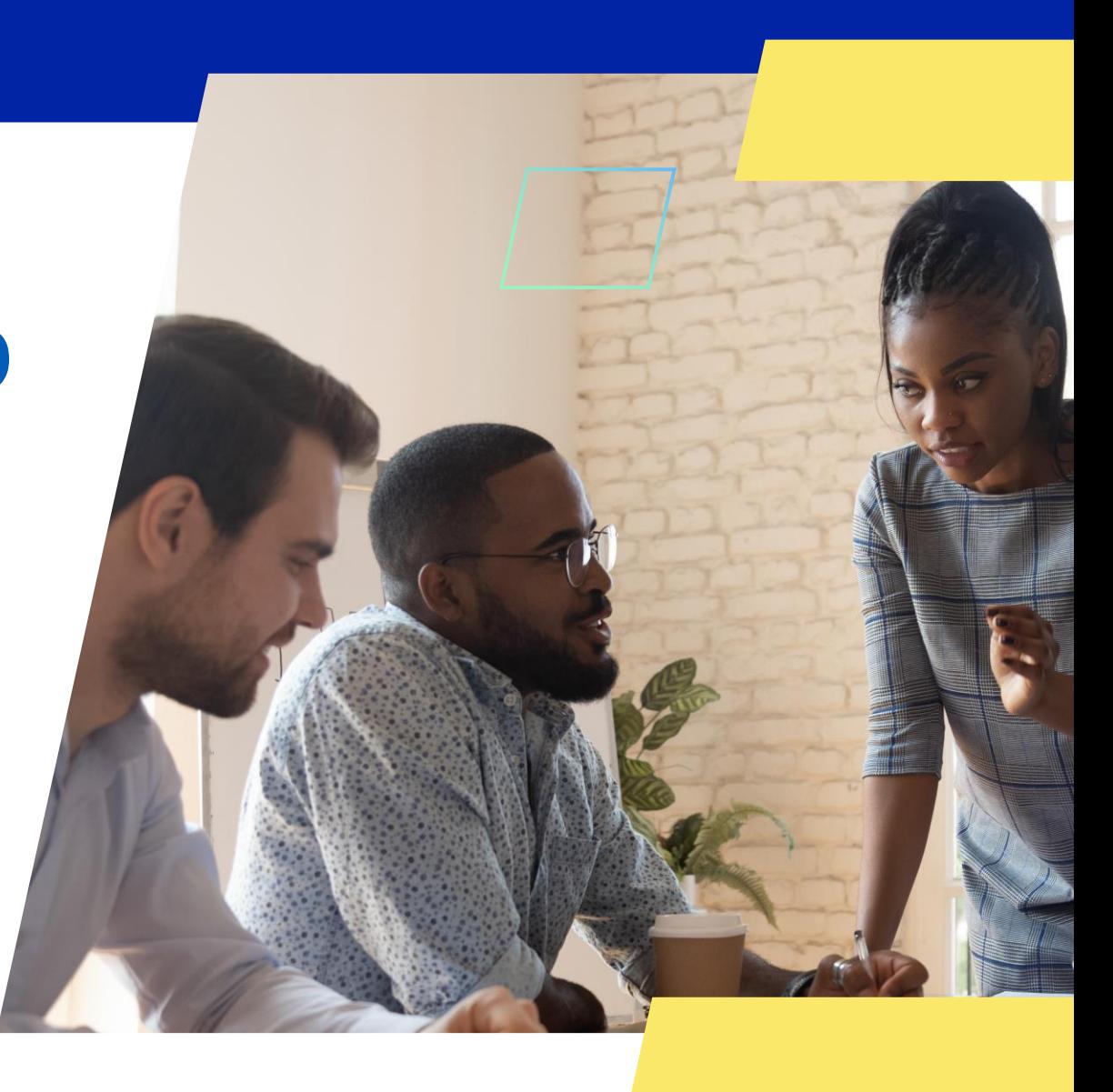

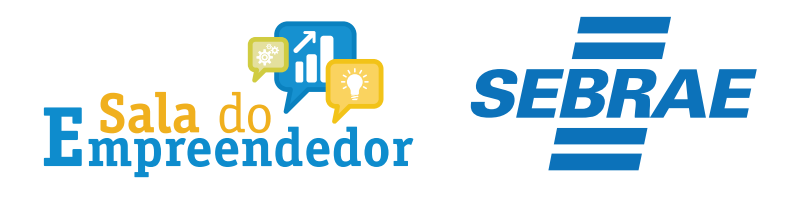

### Acessar serviços

#### Já sou cadastrado

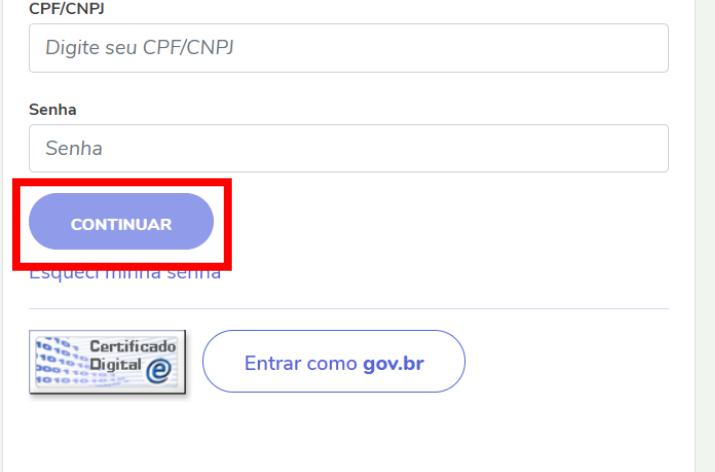

#### Quero me cadastrar

O REGULARIZE é o portal digital de serviços da Procuradoria-Geral da Fazenda Nacional (PGFN).

A pessoa física tem duas opções: fazer o cadastro no REGULARIZE ou acessar diretamente por meio da conta gov.br (login único do Governo).

Já para pessoa jurídica a única opção é fazer o cadastro no REGULARIZE. Após cadastrar-se, o acesso poderá ser feito por senha, certificado digital ou através do portal e-CAC da Receita Federal, no menu "Dívida Ativa da União".

Atenção! Se você é microempreendedor individual (MEI) deverá cadastrar o seu CNPJ no REGULARIZE.

**CADASTRE-SE** 

Acesse o link: https://www.regularize.pgfn.gov.b r/login, informe os dados e clique em continuar

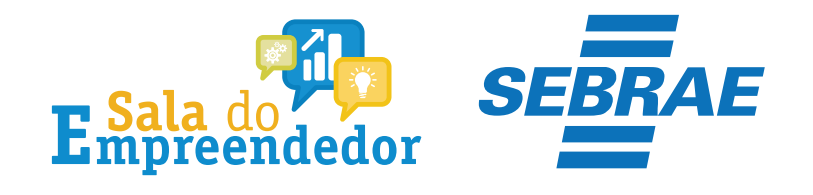

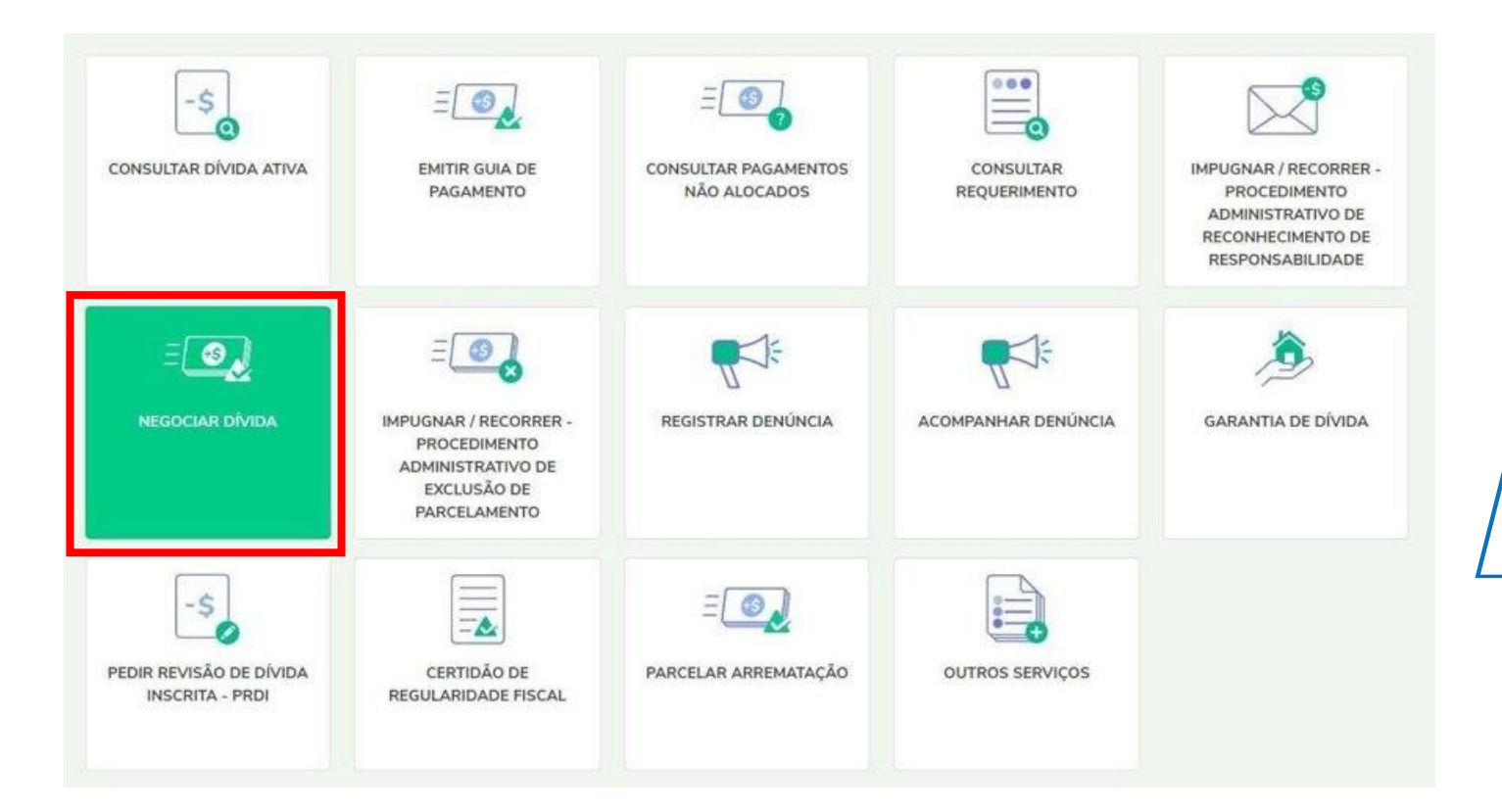

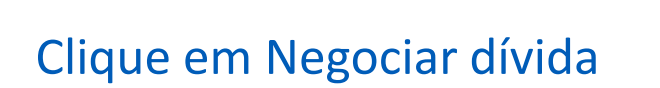

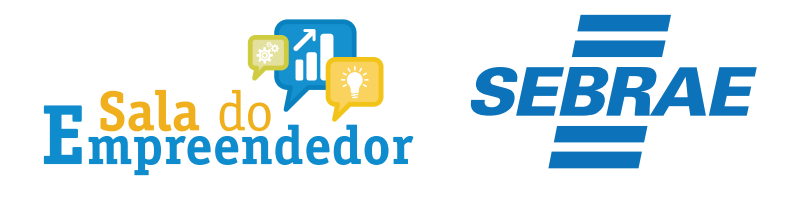

## **Negociar Dívida**

### Acesso ao Sistema de Negociações - Parcelamento ou Acordo de Transação

Acesse o sistema SISPAR se você precisar:

- parcelar sua dívida em até 60 meses;
- aderir à Transação por Adesão, com benefícios de maior prazo e desconto, quando houver modalidade disponível;
- optar pelo débito automático;
- emitir a prestação da sua negociação;
- consultar os detalhes da sua negociação;
- obter ou consultar sua capacidade de pagamento para fins de transação.

Atente-se ao horário de funcionamento do sistema de negociações: de segunda a sexta-feira (exceto feriados nacionais), das 8h às 21h (horário de Brasília).

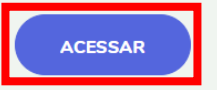

Em seguida clique em Acessar no campo SISPAR

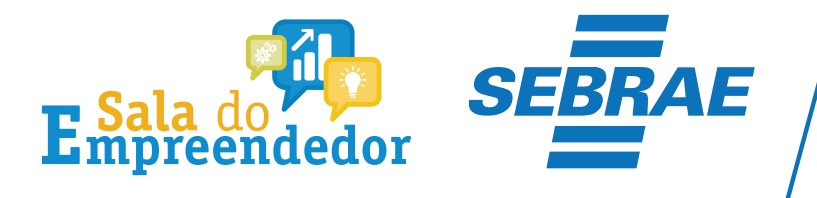

Clique em Emissão de Documento e em seguida em Documento de arrecadação

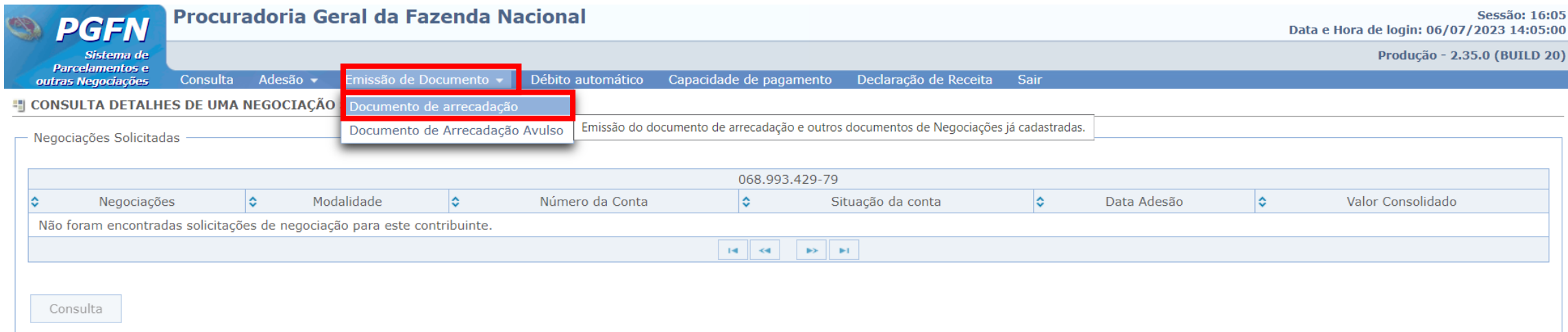

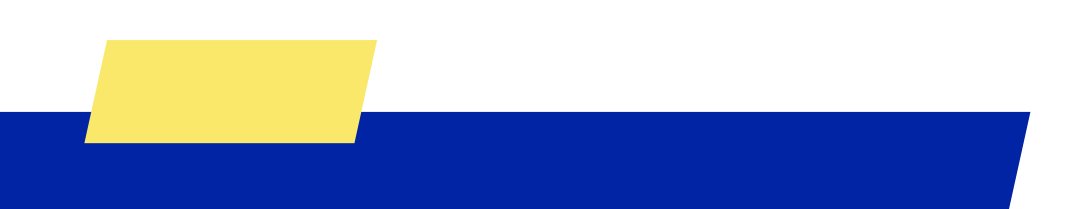

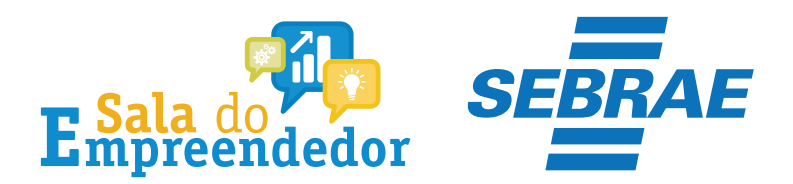

## Selecione o parcelamento e clique em documento de arrecadação

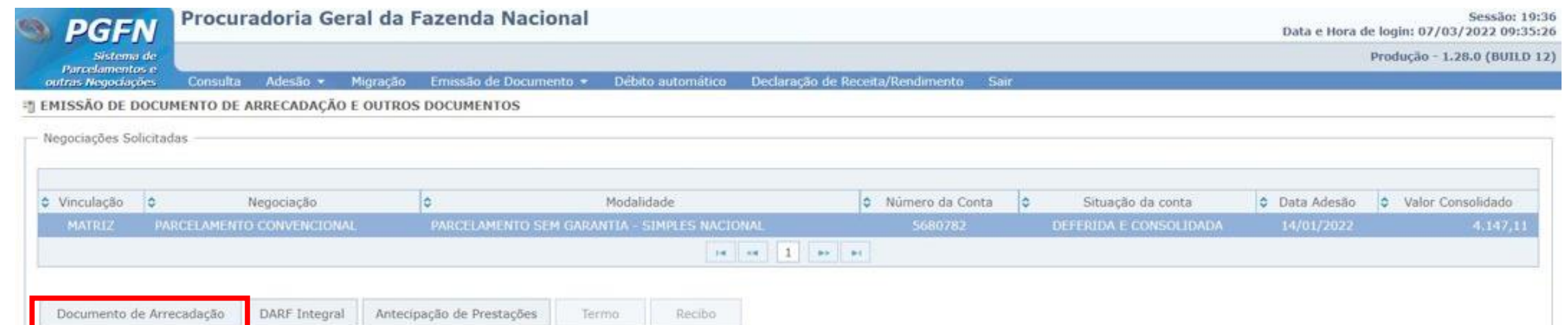

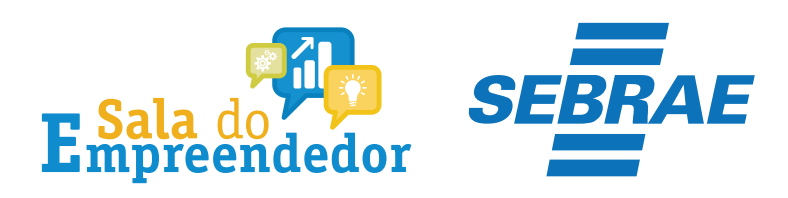

## Após selecione a parcela que deseja imprimir

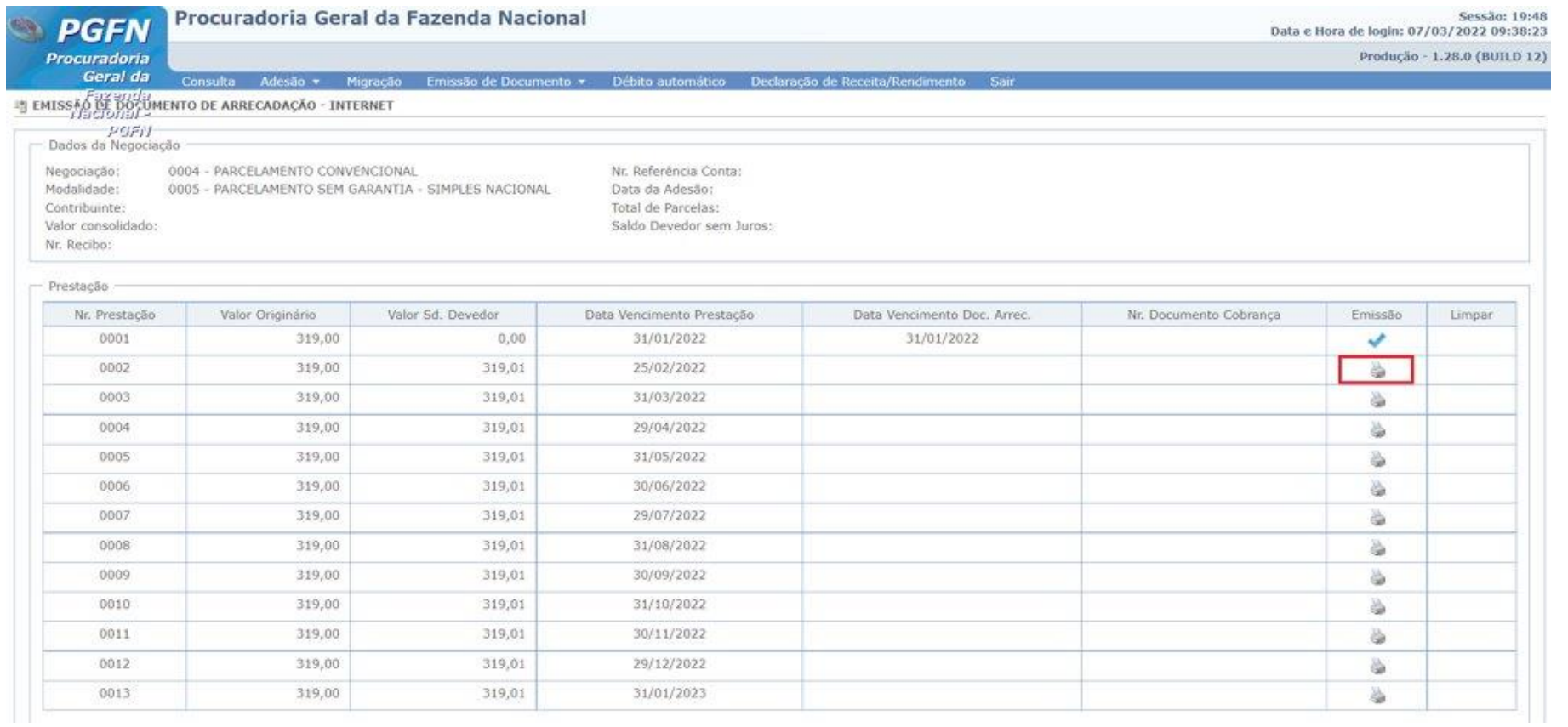

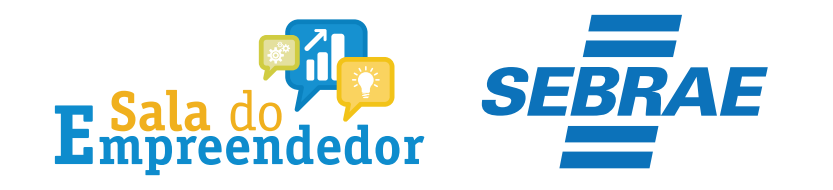

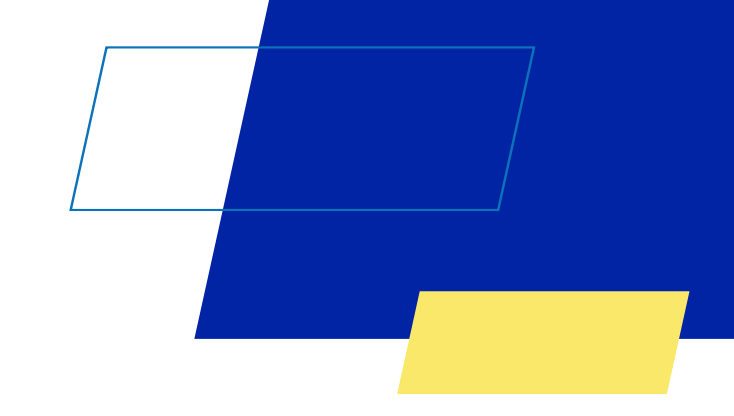

# Você acaba de concluir o conteúdo de orientação sobre a **Emissão do boleto de parcelamento dívida ativa (Regularize)!**

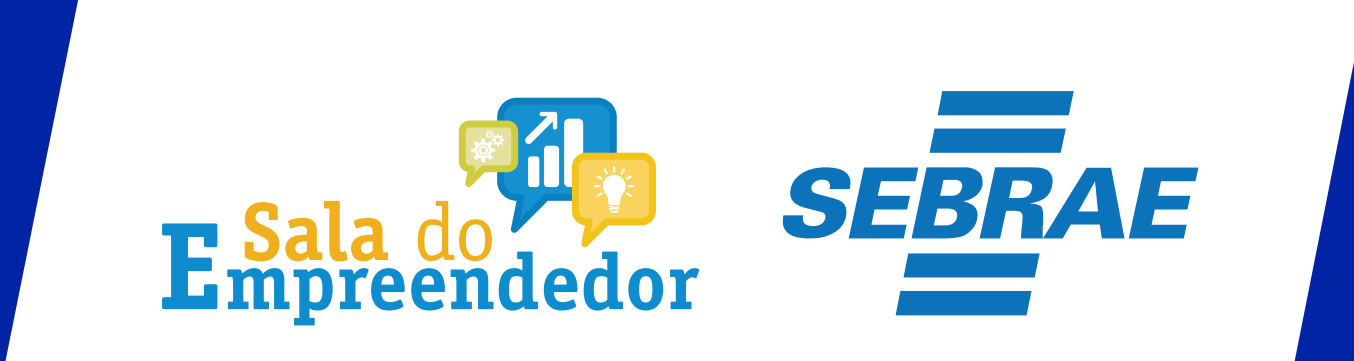

Uso Interno